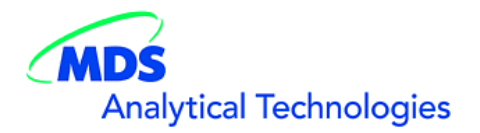

# SalesNote-FY0709

## **Imaging Team**

### 掲載内容

#### 新製品情報

Chamlide シリーズに Piezo Z ステージ用チャンバ(Chamlide TC)登場しました。

#### デモ機情報

当社デモ機に浜松ホトニクス ImagEM と ORCA-AG が加わりました。

#### **MM-ICS** カタログが用意されました

コンフォーカルユニットを含む新たなシステム MM-ICS のカタログができました。

#### 価格表情報

Phtonic Instruments 社製 MicroPoint および Mosaic 制御ドライバについて、40158 は Mosaic 制御のみ、 40168 は MicroPoint 制御のみになります。

#### 技術情報

Version 7.1.3 より Olympus IX81, BX51 で使用の U-HSTR2 ハンドスイッチにジャーナル機能割り当て が可能になりました。

AutoQuant X2.0 のインストール時に PC アカウント名が日本語フォントの場合エラーが表示されます。 必ず英語フォント(半角)を使用したアカウント名を使用してください。

横河電機製 CSU21, CSU22 を Meta Imaging Series で制御しているシステムの ID を当社までお知らせ ください。

#### ジャーナル紹介

多点タイムラプス(t、λ、P、z)において、Z 軸スキャンで Current Position を Top とし、指定レンジで下方向 のエリアのみスキャンを行うジャーナル

ScanSlide にて一定間隔でオートフォーカスを起動させるジャーナル

#### 1) 新製品情報

Chamilide シリーズに Piezo Z ステージ用インキュベータシステム(**Chamlide TC**)が登場しました。 ピエゾ Zモータ上にインキュベータを置き、さらにその上にマグネチックチャンバ(35mmディッシュ)を置 いて使用します。加湿器そのものにヒータ(センサ)が取り付けられ、より高精度な温度管理ができるよ うになります。 温度制御範囲: 周辺温度+3℃~ 45℃ 推奨流量(5% $CO<sub>2</sub>$ ): 50ml/min. 寸法: 127.5mm (W) x 85.5 (D) x 23 (H) 加熱方法: ヒータ組み込み式ガラスカバー

材質: アルミニウム

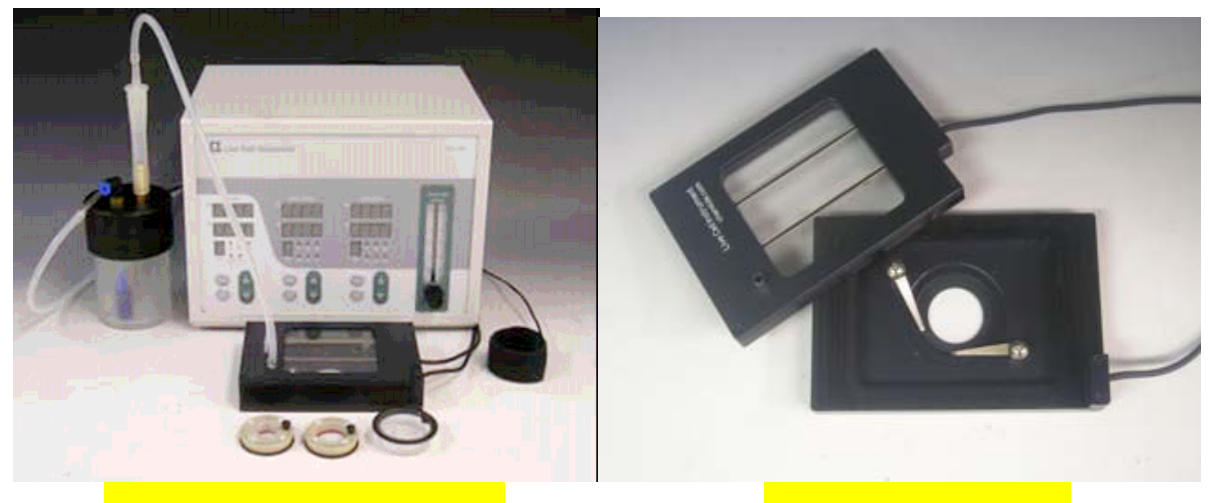

<mark>ピエゾ対応 ChamlideTC インキュベータ しょうじょう</mark>

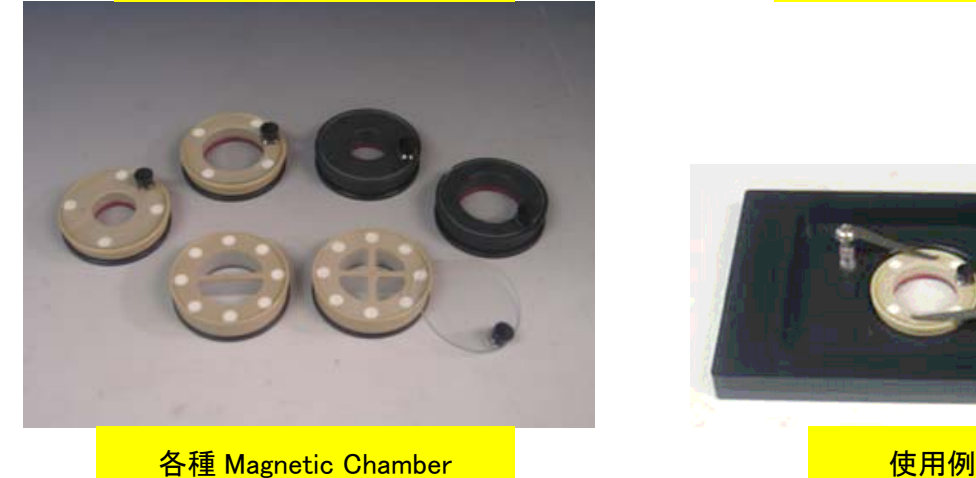

その他としまして、**Chamlide WP** に市販のガラスボトムディッシュを 6コまで実装できるアダプタが用意さ れました。

#### 2) デモ機情報

当社デモ機として新たに浜松ホトニクス **ImagEM** と **ORCA-AG** が加わりました。デモでご使用になりた い方は是非ご用命ください。今まで以上に早い対応が可能になります。 ※ORCA-AG は 10 月後半よりの用意になります。

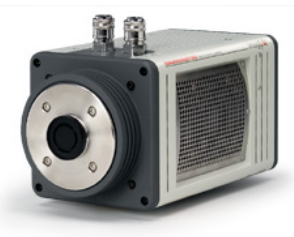

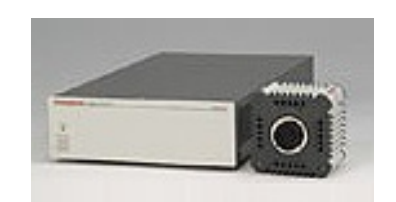

#### 3) **MM-ICS** カタログが用意されました

コンフォーカルユニットを含む新たなシステム高速・高感度共焦点顕微鏡システム **MM-ICS** のカタログ ができました。ご用命ください。

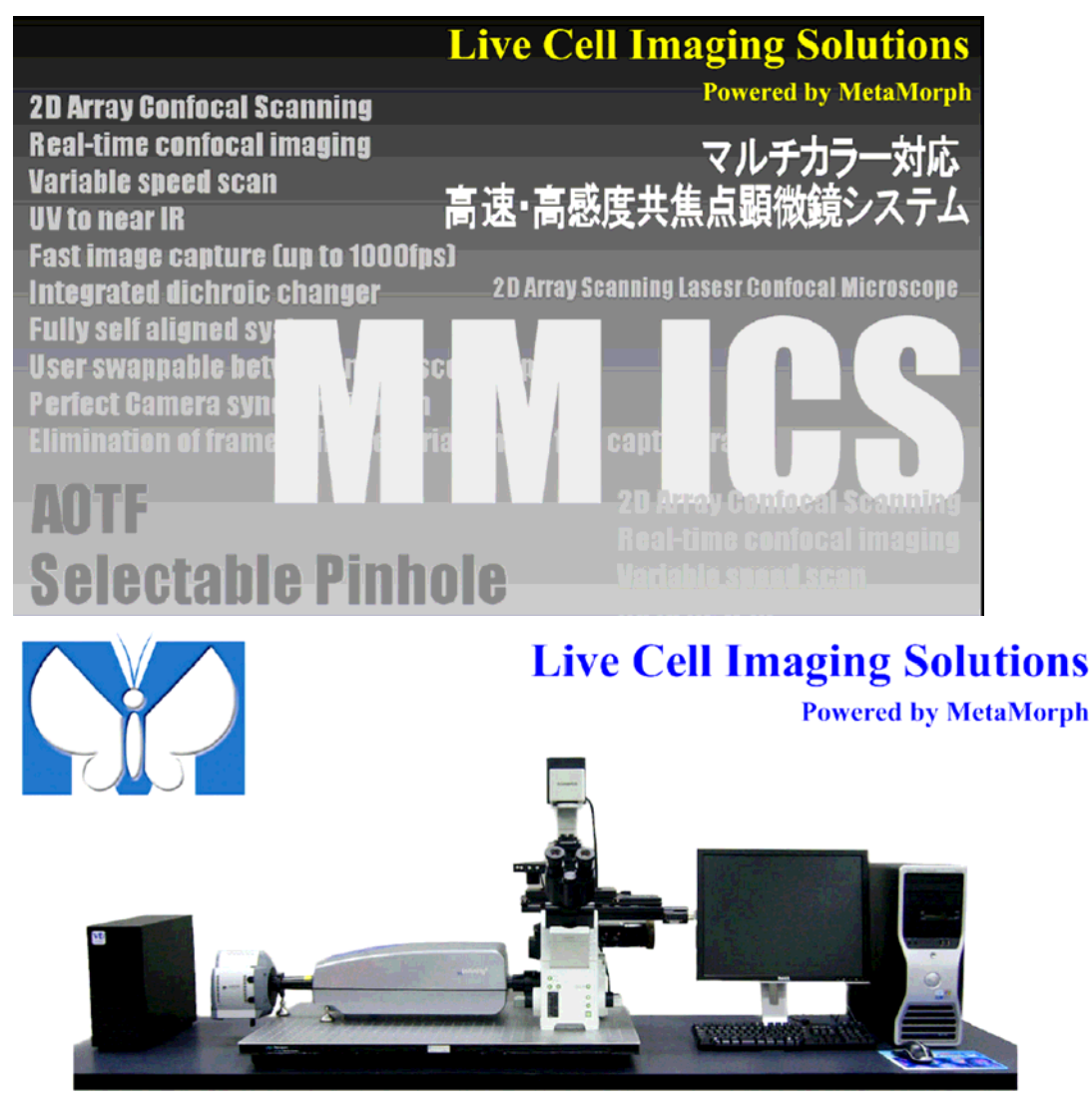

#### 4) 価格表情報

すでに Sales Note FY0705 でお知らせしてあるように Phtonic Instruments 社製 **MicroPoint** および **Mosaic** 制御ドライバについてですが、10 月 1 日以降は 40158 は Mosaic 制御のみ、40168 は MicroPoint 制御のみとなります。40158, 40168 ともに MetaMorph Basic または、MetaMorph Premier 用のオプションになります。(MetaMorph Premier でもオプションになります。)

※MetaVue, MetaFluor には追加できません。

#### 5) 技術情報 **1**

#### **Meta Imaging Series 7.1.3** に **Olympus KeyPad Configuration** 機能が追加されました

Meta Imaging Series 7.1.3 より、オリンパス製 IX81, BX61 用のハンドスイッチ U-HSTR2 の各ボタン にジャーナル機能を割り当てることができます。画像取得、ライブ表示開始、ライブ表示停止、Ludl 製 および Vincent 製シャッターの開閉、ZDC\_On/Off、DSU\_Disc In などに利用できます。また、ジャーナ ルを使用することにより、ハンドスイッチから対物レンズとコンデンサを同時に動かすこともできるように なります。

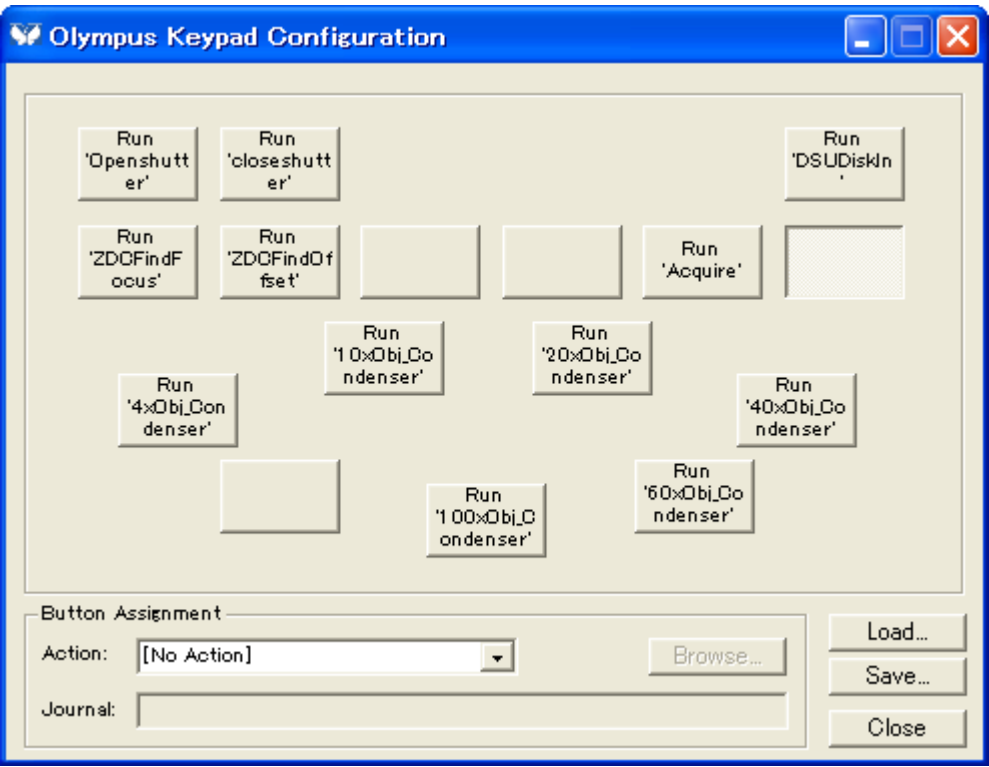

#### 6) 技術情報 **2**

#### **AutoQuant X2** のインストール時の注意点について

新しくリリースされました AutoQuant X2 をインストールする際に注意していただきたいことがあります。 Windows XP でログインする際に使用するアカウント名に日本語を使用している場合、インストール時 にエラーが表示されインストールが完了できません。

必ず、半角アルファベットおよび数字のみを使用したアカウント名で行ってください。

日本語を使用しているアカウントしか存在しない場合は、新たにアカウントを作成してください。なお、権 限はアドミニストレータにしてください。

Meta Imaging Series 7.1 につきましても、すでに報告してありますように AutoQuant X2 同様に日本語 を使用しているアカウントではインストールを行うことができません。必ず半角アルファベットおよび数字 のみを使用したアカウントで行ってください。

#### 7) 技術情報 **3**

#### 横河電機製 **CSU21, CSU22** を **Meta Imaging Series** で制御しているシステムの **Meta Imaging Series System ID** を当社までお知らせください。

今後 MetaMorph など Meta Imaging Series で CSU21, CSU22 を制御する場合にキービットというも のが必要になります。ご使用の **ID**(ドングルキーに記載されている ID)にキービットを追加する必要が ありますので、CSU21, CSU22 と一緒に MetaMorph など Meta Imaging Series を使用しているユー ザの **Meta Imaging Series System ID** を当社までお知らせください。 よろしくお願いいたします。

#### 8) ジャーナル紹介 **1**

多点タイムラプス**(t**、**λ**、**P**、**z)**において、**Z** 軸スキャンで **Current Position** を **Top** とし、指定レンジで下 方向のエリアのみスキャンを行う **Journal** について

本ジャーナルは 3 つ の Journal ファイル (start\_of\_stage\_pos.JNL 、 Setup\_Z\_range.JNL 、 end of acquisition.JNL)で構成され、Multi Dimesional Acquisition 中で動作させます。

Z シリーズを Current Position で行いますが、通常と異なり Z シリーズの開始を Top から行うことができ ます。手動フォーカス等で設定させた位置から上下ではなく、一方の方向に Z スキャンを行いたい場合 に使用できると思います。

※本ジャーナルはオリンパス社製 ZDC との併用はできません。

① Muliti Dimensional Acquisition を起動し、Main のタブより、Run Journal にチェックを入れ、Journal の タブを表示させます。

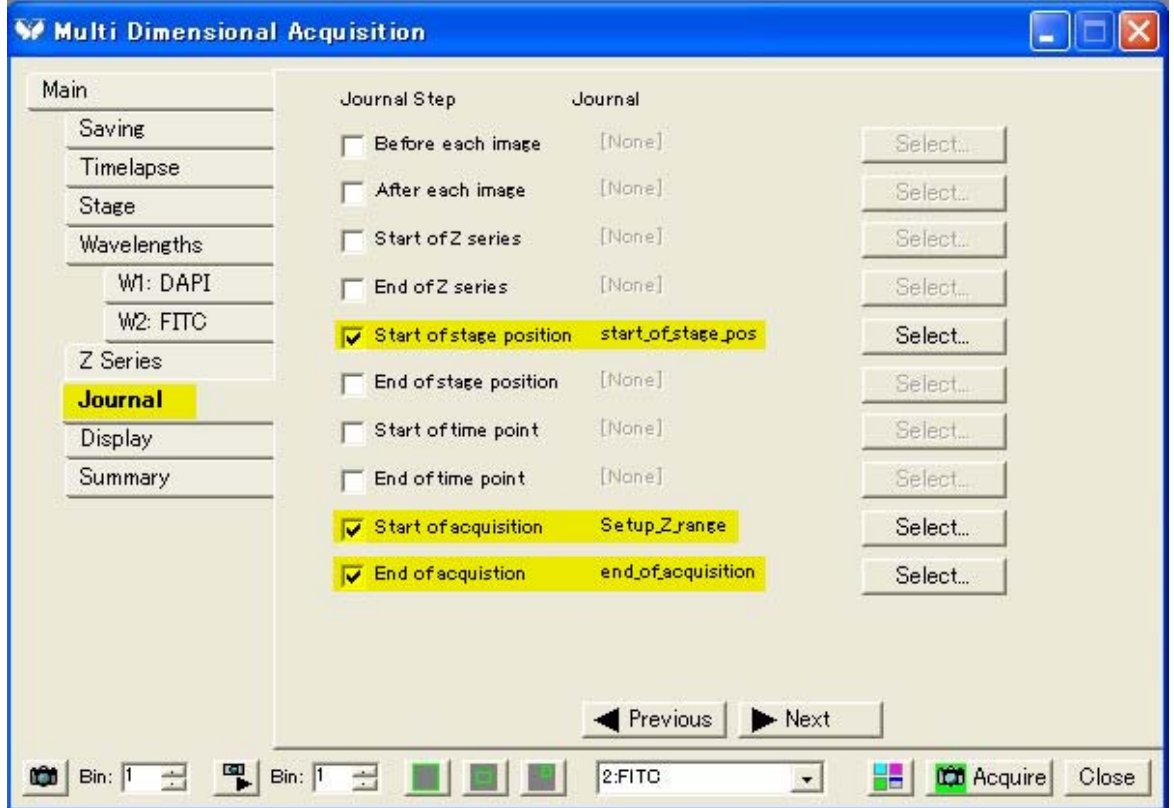

- ② Muliti Dimensional Acquisition において、各次元での撮影設定を行います。Z シリーズでは Range Around Current にチェックを入れてください。
- ③ 設定が完了しましたら、Acquire ボタンを押して画像取得を開始します。Acquire ボタンをクリックした後 に、下記ウィンドウが表示されますので、設定した Z 軸スキャンレンジを入力してください。OK をクリック すると画像取得が開始されます。

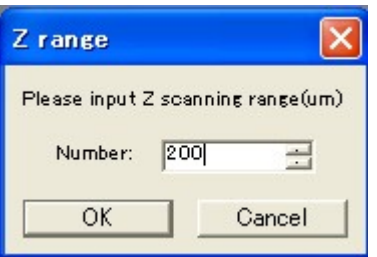

④ 撮影後、画像から Z の位置を確認できます。Current Position を Top として設定レンジで下方向エリア を撮影した画像である事が確認できます。

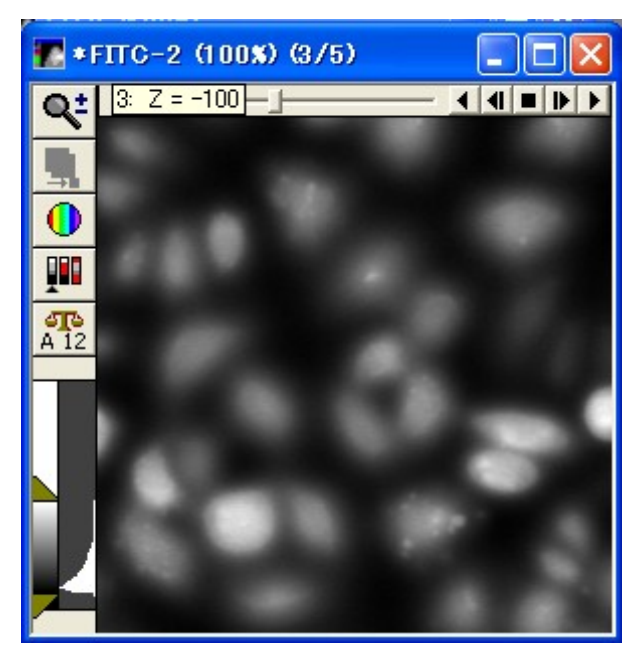

※本ジャーナルを用いた場合の Z シリーズ動作は下記のようになります。

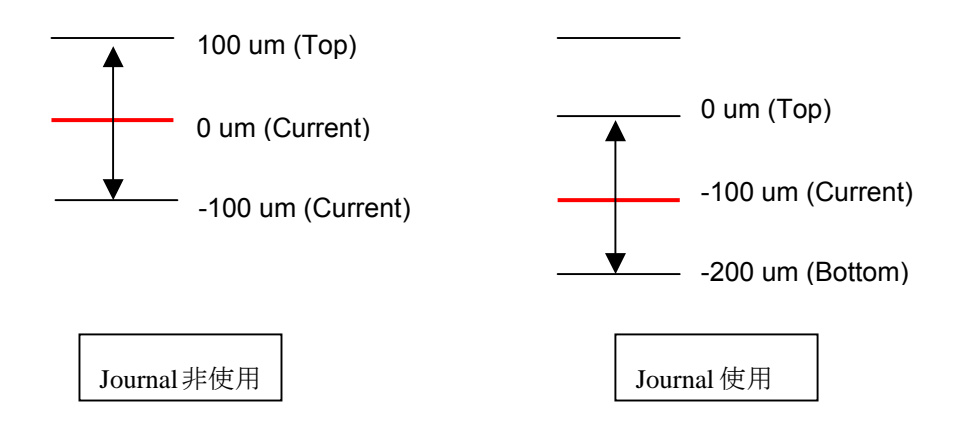

#### ジャーナル紹介 **2**

#### **ScanSlide** にて一定間隔でオートフォーカスを起動させる **Journal**

御好評頂いている MetaMorph のオプション機能である ScanSlide ですが、Scan 中、オートフォーカス を各ステージポジションで起動させる事が出来る事は御存知かと思われます。ただし、現在の機能では オートフォーカスはオフか全ステージポジションで動作させるかの 2 通りの選択のみとなっており、スキ ャンエリアが広範囲に及ぶ場合は撮影に時間がかかります。

本ジャーナルでは、この問題を解消し、一定の撮影間隔でオートフォーカスを動作させながら Scan Slide 画像取得を行うことができます。

本 Journal を用いる事で定期的にオートフォーカスを起動させる事が出来る為、フォーカスを維持しつつ、 Scan 時間を短縮する事が可能です。

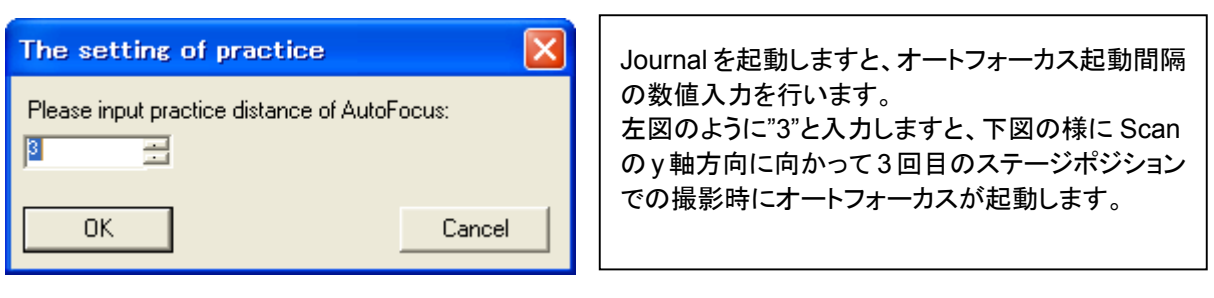

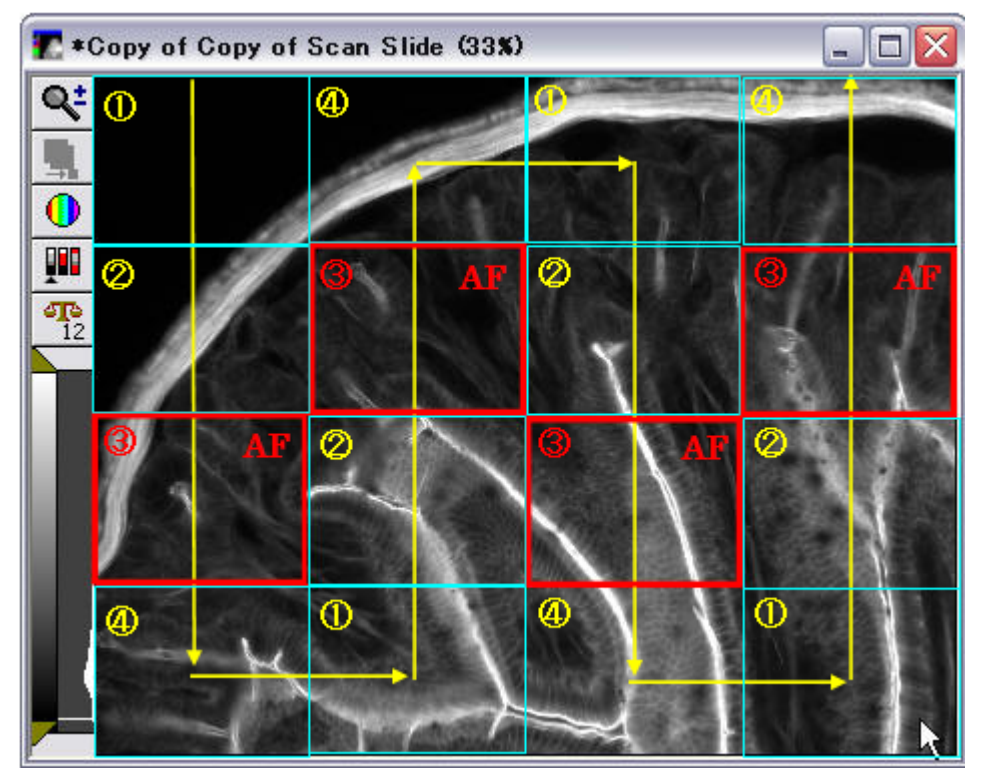

ScanSlide は上図の様にジグザグ方向に撮影を行っていきます(矢印がスキャン方向)

オートフォーカスはソフトウェアオートフォーカスのみならず、オリンパス社製レーザーオートフォーカス ユニット"ZDC"を用いる事も可能です。

※Journal 応用例

上記 Journal は「入力したタイムポイントに対して、あるアクションを起こす」という Journal になります。 この Journal を少し改造する事で、一定のタイムポイントごとに露光時間を指定数値分延長するなどと いった機能を働かせる事も可能です。